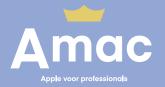

## Apple Business Manager

Create an account

Apple voor professionals amac.nl/pro

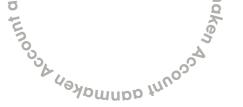

## Create an account

To pair your devices to Apple Business Manager it is necessary to create an account for this service. To do this, follow these steps:

- On a Mac or pc, go to business.apple.com
- 2. Click on: **Enroll Now**.
- 3. Fill in the requested information.
  - a. We recommend using a general email address under Work Email Address in the section Your Details (e.g. it@companyname.com).
  - **b.** You can request your organization's D-U-N-S number via order.altares.nl The costs for this application are € 15.00.
- 4. Apple Business Manager registration takes approximately 5 business days. An Apple representative will contact you to verify and activate the account.
- 5. An Apple representative will attempt to contact the Verification Contact twice. If the contact has failed, you must contact Apple by telephone on **0800 - 020 15 79** to complete the verification process.